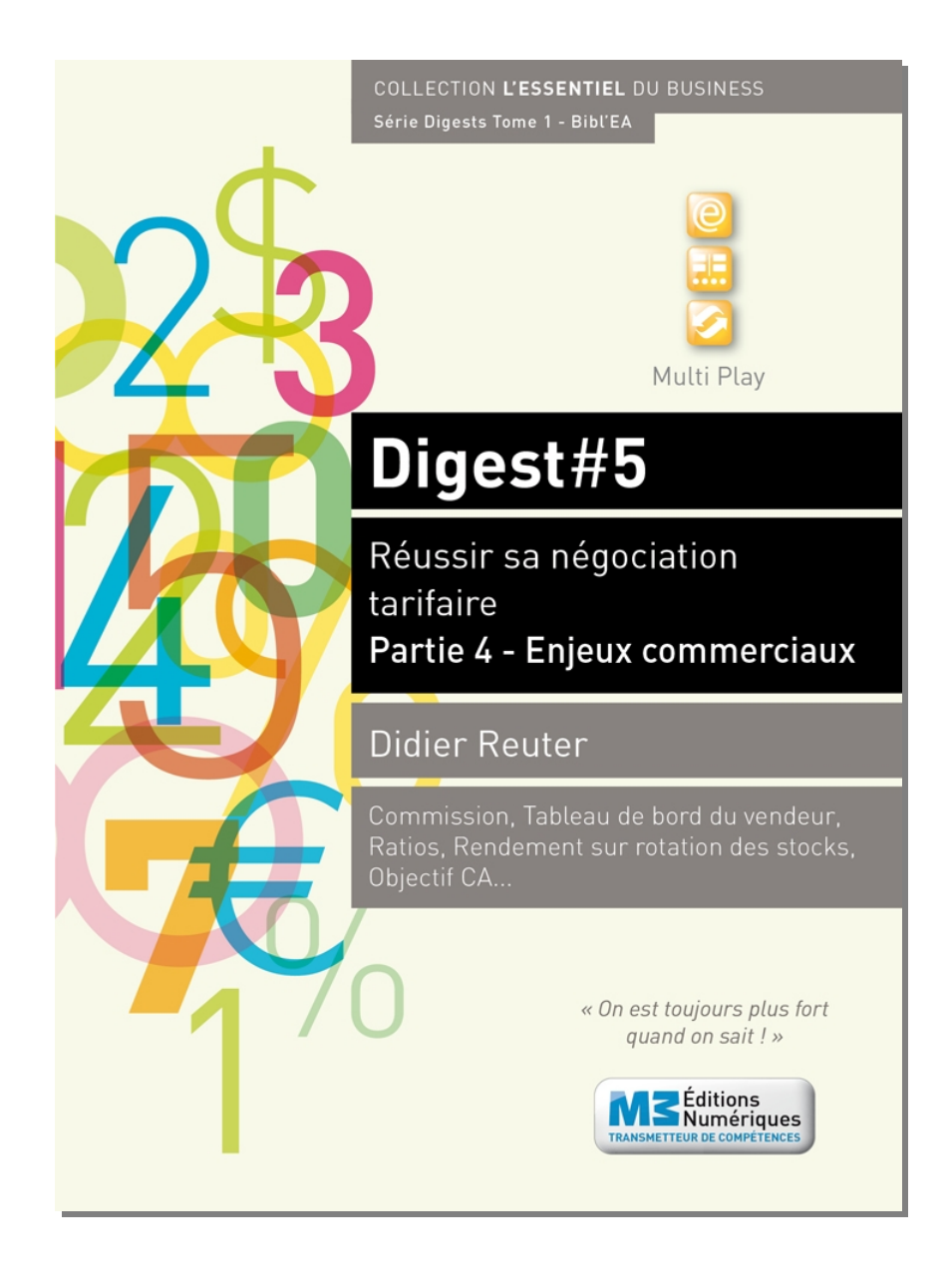

**Digest Découverte #5 Réussir sa négociation tarifaire Partie 4 - Enjeux commerciaux** ISBN : 9791023700435 - 2,20€

## **Sommaire**

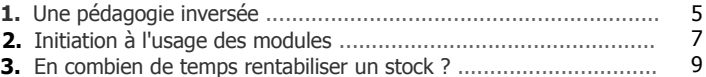

#### **Fiches modules**

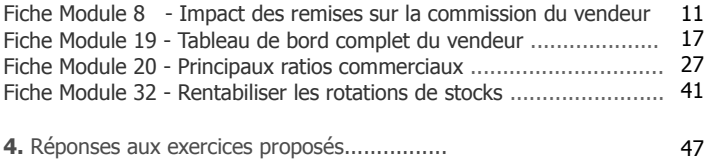

**Attention format «paysage» ! La lecture des contenus commence toujours par la page de droite c'est-à-dire par la page numérotée (ex. : 3, 9, 17, 49...)**

#### **M3 Editions Numériques**

SAS au capital de 30 000€ Route de Combovin 26120 Chabeuil - France Tél. 04 75 58 97 55 - Fax 04 75 58 97 56 Courriel : contact@men3.fr Copyright 2014

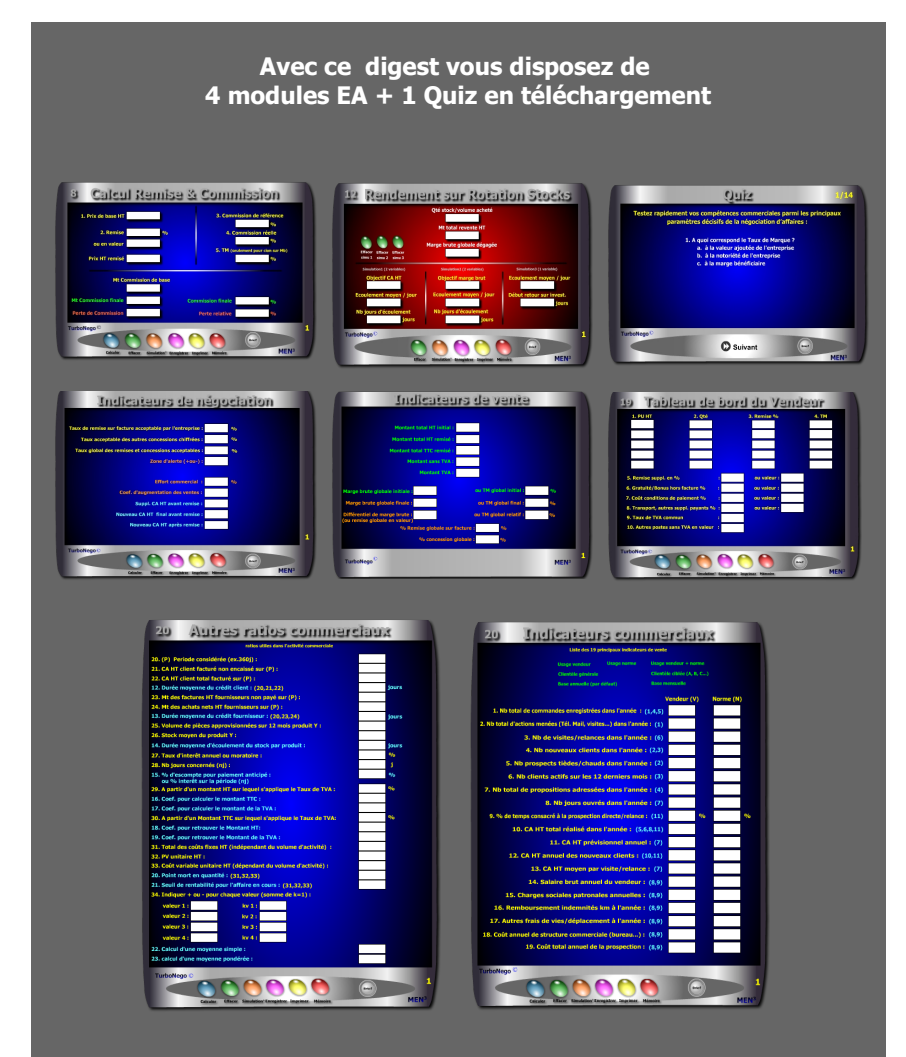

**incluant chacun un Brief technique et un Mémo explicatif complet**

### **Le Pack complet de ce Digest #5 comprend :**

. Le PDF Découverte . 4 modules opérationnels comprenant chacun : une auto-formation avec Brief technique et Mémo explicatif en PowerPoint . 1 Quiz pour tester ses connaissances

> **. Module 4 . Module 7 . Module 30 (ou N°10 achats) . Module 31 (ou N°11 achats)**

Configuration requise pour les modules : Windows XP et suivants, hors Mac

Le Pack complet doit être commandé en supplément sur le site www.bookiner.com Le prix du Digest Découverte est déduit du Pack complet

Vous pouvez contacter l'éditeur pour un Helping gratuit à contact@men3.fr

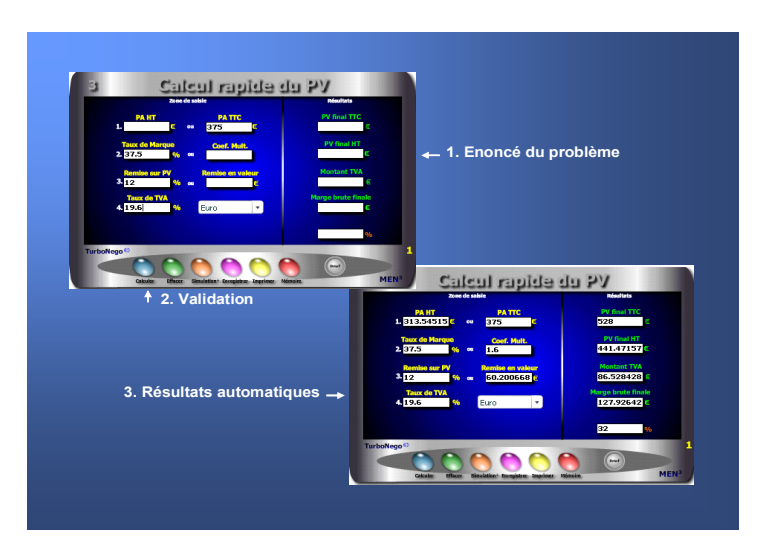

#### **L'EA devient un véritable jeu d'enfant avec les modules. Pour cela, il suffit simplement de... remplir les cases blanches !**

En fait, l'usage de chaque module s'articule autour de 3 apports décisifs permettant une compréhension rapide et une manipulation facile :

- . Ecran simplifié avec des cases de saisie et des cases de résultat
- . Brief technique intégré avec principe d'utilisation et notions utilisées
- . Mémo explicatif à lire juste avant de se lancer (avec schéma pédagogique)

En complément, les modules offrent des fonctionnalités utiles telles que :

- . Effacement (gomme générale pour recommencer)
- . Simulation (apparition d'un 2e module clone)
- . Enregistrement (pour sauvegarder le calcul)
- . Impression (comme élément preuve dans le dossier)
- . Mémoire (fait réapparaître le dernier chiffrage)

## <span id="page-2-0"></span>**1. Une pédagogie inversée**

En utilisant directement les modules, on entre immédiatement au coeur du sujet avec un sentiment d'efficacité, de responsabilité et d'assurance. C'est le triple effet de la pédagogie inversée proposée par l'EA :

- . Efficacité : Enorme gain de temps avec obtention de résultats précis
- . Responsabilité : Etre seul à prendre la décision de faire ou ne pas faire
- . Assurance : Avoir l'esprit serein sur l'impact de sa décision

Ce type de pédagogie par l'action (usage des modules) inverse le mouvement habituel en matière d'apprentissage en partant volontairement de la pratique (saisie et résultat obtenu) pour revenir ensuite, éventuellement, vers la théorie (explications, fondamentaux, notions, formules...).

#### **Les réponses apportées par les modules EA**

Si l'EA est au coeur des décisions commerciales au quotidien, les modules sont au centre opérationnel de l'EA. Ils permettent à la fois de :

- . Créer ex-nihilo un PV et une offre de prix de A à Z
- . Intervenir ponctuellement sur des points ciblés xyz
- . Adapter son tarif en fonction du prix marché/concurrent
- . Simuler une négociation tarifaire avant et pendant le rendez-vous
- . Comparer le bien fondé des prix, tarifs et calculs existants.

Chaque module EA est conçu pour simplifier au maximum l'**opération de chiffrage** en seulement quelques secondes. Il suffit pour cela de :

- . Remplir les cases blanches correspondantes (énoncé du problème)
- . Valider (sur les calculettes bleu) ou avoir instantanément l'actualisation du résultat sur toutes les autres calculettes (modules rouge et Pricing).

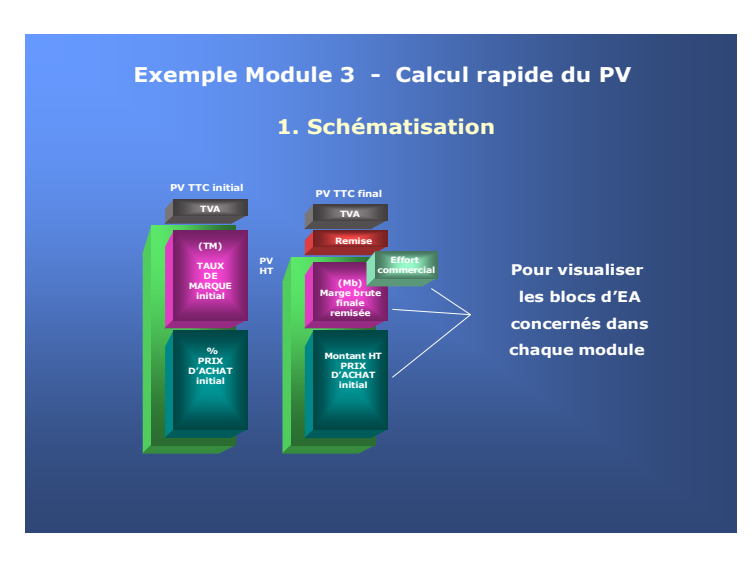

Pour entrer très vite dans la simulation opérationnelle

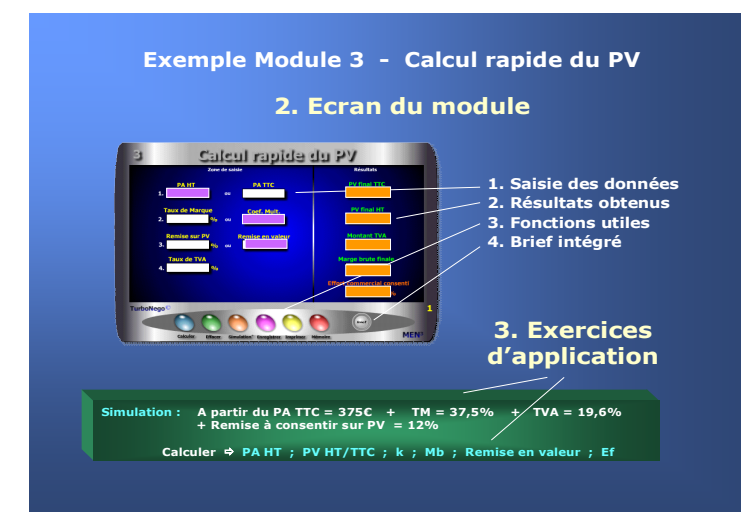

# <span id="page-3-0"></span>**[2.](#page-3-0) Initiation à l'usage des modules**

Celui qui maîtrise l'EA aura toujours une longueur d'avance sur les autres acteurs du jeu commercial. Avec les modules, il devient techniquement possible de devenir un spécialiste, voire même un maître es Economie d'Affaires, et ce relativement rapidement. En EA, l'inversion de la démarche pédagogique favorise une immersion immédiate avec, en plus, des résultats automatisés «magiques». L'idée est d'éviter le recours à toute forme de théorie basée sur l'abstraction et la mémorisation des formules en privilégiant, au contraire, une démarche intuitive et ludique dans le traitement des simulations.

#### **3 temps pour utiliser les modules**

- **1. Schématisation** sur le Mémo explicatif (PDF ou PowerPoint) afin de :
	- . Visualiser les blocs d'EA concernés
	- . Comprendre le principe général d'utilisation

#### **2. Maniement sur l'écran** avec :

- . Saisie des données dans les cases blanches numérotées
- . Résultats automatisés (en général sur la droite)
- . Usage possible de fonctionnalités
- . Recours éventuel au Brief technique intégré

#### **3. Exercices d'application** selon 2 approches :

- . Exercice-type proposé pour chaque module
- . Libre simulation au gré de l'utilisateur

#### **Il existe 4 types de modules**

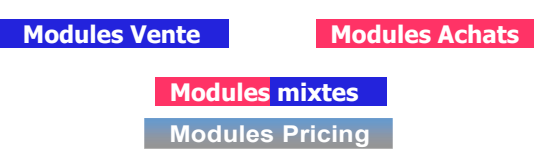

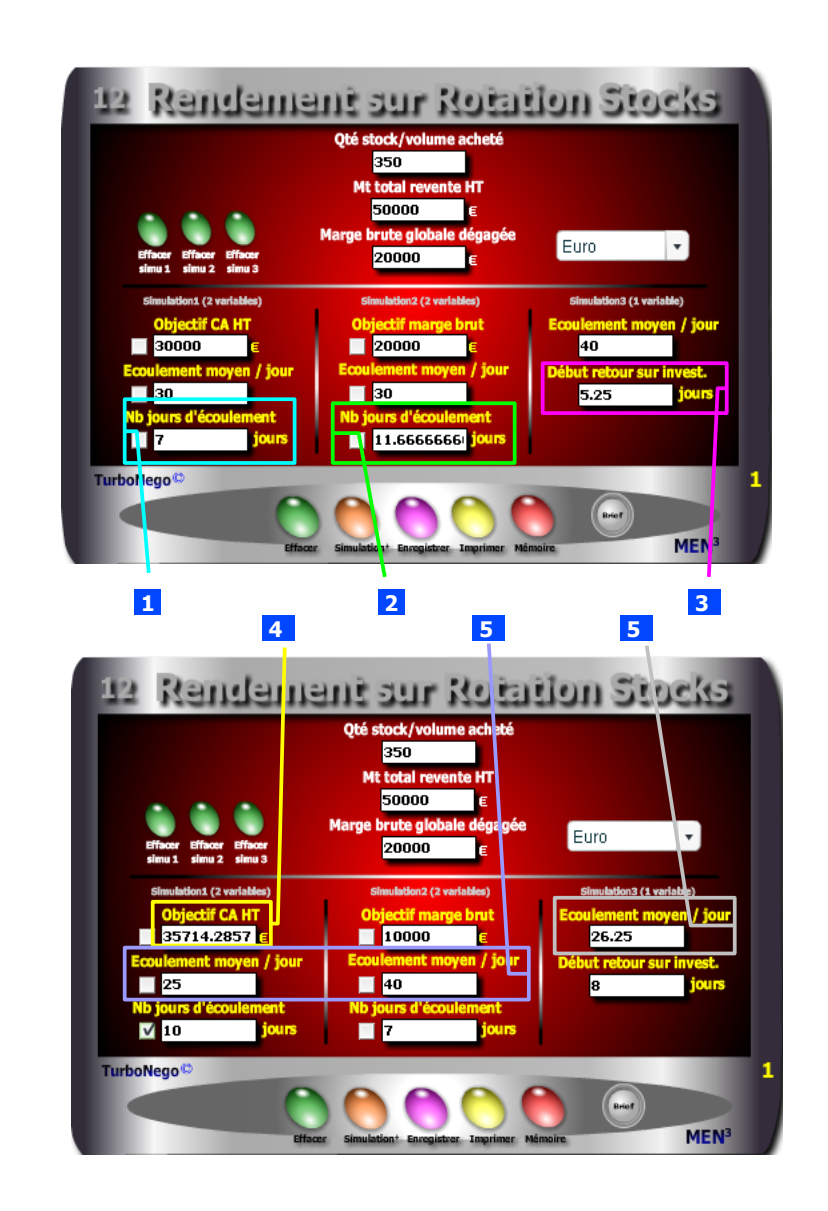

# <span id="page-4-0"></span>**3. En combien de temps rentabiliser le stock ?**

#### **Problème : En combien de jours peut-on rentabiliser un stock ou réaliser un objectif de Chiffre d'affaires précis ?**

En matière de marchandisage, de revente, d'opération promotionnelle, d'action commando pour la liquidation d'un stock, ou tout simplement pour évaluer les conditions de réalisation d'un objectif de CA ou de marge brute, il est facile d'effectuer des simulations de vente avec **5 types de résultat**. Il suffit, pour cela, de saisir au départ les 3 données préalables suivantes :

- . Quantité du stock à écouler (ex. 350)
- . Montant total HT de la vente /revente envisagée (ex. 50 000€)
- . Marge brute dégagée avec une vente complète (ex. 20 000€)

#### **1... Estimer le nombre de jours nécessaire pour atteindre un objectif partiel de CA HT avec :**

- . Objectif CA HT (ex. 30 000€)
- . Qté moyenne à écouler par jour (ex. 30)

#### **Ex. Nb jours d'écoulement = 7j**

#### **2 ... Calculer le nombre de jours nécessaire pour atteindre une marge brute complète avec :**

- . Objectif de marge brute (ex. 20 000€)
- . Qté moyenne à écouler par jour (ex. 30)

#### **Ex. Nb jours d'écoulement = 11,6j**

- **3 ... Définir le début de retour sur investissement en jours avec :**
	- . Qté moyenne à écouler par jour (ex. 40)

#### **Ex. début ROI = 5,25j**

- **4 ... Connaître le montant prévisionnel de CA HT selon :**
	- . Nombre de jours souhaité (ex. 10)
	- . Quantité écoulée par jour (ex. 25)

#### **Ex. Objectif de CA HT = 35 714€**

 **5 ... Déterminer la quantité ou le volume à écouler par jour selon :**

- . Le nombre de jours d'écoulement envisagé (ex. 7)
- ... avec un objectif de CA HT prévisionnel (ex.  $35\,714$ )  $= 25$
- ... avec un objectif de marge brute (ex.  $10\,000 \in \mathbb{R}$ )  $\qquad \qquad = 40$
- ... avec un début de retour sur investissement  $(ex. 8$  jours)  $= 26,25$

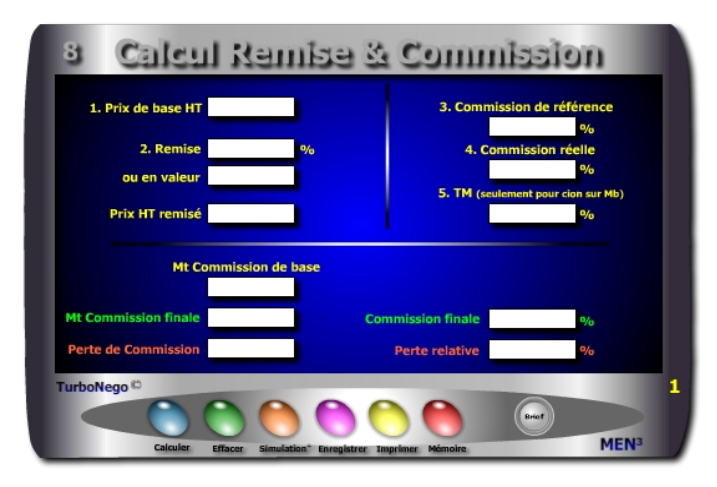

#### **11 notions utilisées**

- **1. Prix de base HT** (ou PV initial HT)
- **2. Remise en % et/ou en valeur :**  $R\% = [(R \text{ en } \text{value}]/P\text{ V HT}) \times 100]$ avec R en valeur = PV HT x  $(R\%/100)$

**3. Prix HT remisé** (montant final HT remisé après allocation d'une réduction)]

**4. % Cion de référence sur tarif de base ou sur Marge brute initiale** (Taux de commission contractuel affecté à la vente normale du produit ou de la prestation concernée).

**5. % Cion réelle selon remise pratiquée ou sur Mb remisée** (Il s'agit de moduler ou non le % de commission normal du vendeur en fonction du Montant final HT remisé et facturé. 2 cas peuvent se présenter :

**a/** Le taux de commission est dit «adapté» en corrélation directe avec le taux de remise consenti. En général, plus le % de remise est important, plus le % de commission baisse dans un cadre relativement légitime du point de vue économique dès lors qu'une juste proportionnalité est respectée. Le % de commission est alors inférieur à celui de la case précédente.

**b/** Le taux de commission reste identique au % de commission de référence, ce qui a pour effet d'avantager objectivement la rémunération du vendeur par rapport à l'impact réel de la remise sur la valeur ajoutée. Dans ce cas là, il suffit de saisir le même % que celui de la case précédente.)

<span id="page-5-0"></span>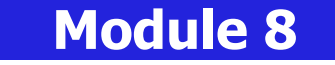

## **Impact des remises sur la commission du vendeur**

#### **A quoi ça sert ?**

Afin d'éviter la panique à bord, quel vendeur n'est pas soucieux de connaître l'impact que peut avoir la somme des remises consenties sur sa propre partie variable ou sur sa commission de fin de mois ?

Maintenant, rien de plus simple pour le savoir en % et en valeur, même et surtout en pleine négociation. Une aide à la décision imparable permettant de résister encore plus à la tentation d'accorder, en grand seigneur, de fortes remises sans de fortes contreparties !

#### **Une aide à la décision pour 2 calculs précis**

- 1. Commission finale en valeur et en % (après impact de la remise sur le taux de commission contractuel)
- 2. Perte de commission en valeur et en % rapportée au taux de remise consenti

#### **Utilisation du module**

- 1. Détermination rapide du PV remisé
- 2. Indicateur de conséquence sur la commission du vendeur
- 3. Simulation du prix remisé, % de remise ou remise en valeur
- 4. Simulation de l'effet remise sur la commission du vendeur :
	- . En prise directe sur le CA réalisé
	- . En prise directe sur le TM
	- . En % de la commission de référence
	- . En % de la commission réelle
	- . En montant de commission de base
	- . En montant de commission finale et %
	- . En perte de commission en valeur
	- . En % de perte relative

#### **Schéma pédagogique**

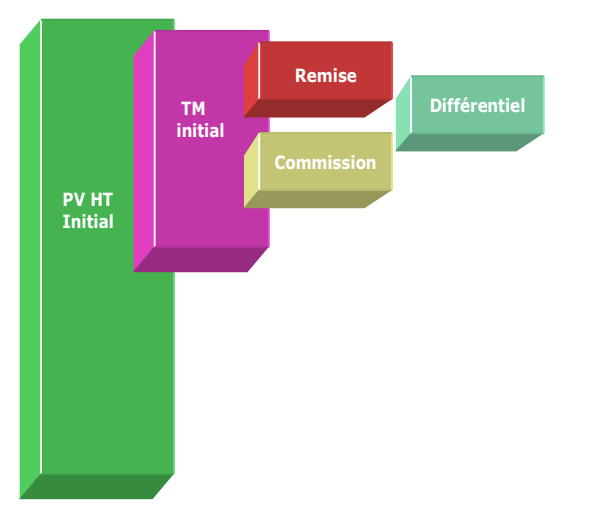

#### **... Suite notions utilisées**

**6. TM** (S'utilise uniquement pour une commission basée sur la Marge brute). **7. MT commission de base** (Traduit en valeur ce que doit toucher le vendeur à l'issue d'une vente normale sans remise).

**8. MT commission finale** (Traduit en valeur ce que doit toucher théoriquement le vendeur après allocation d'une remise. Le calcul se réalise à partir du Prix HT remisé et du % de cion réelle sans la saisie du TM et à partir du Prix de base HT, du % de cion réelle et du TM remisé (TM initial - Remise) :

MT cion finale sans TM : [Prix HT remisé x (% cion réelle / 100)]

**9. % commission finale** (Traduit le % de commission théorique résultant du taux de remise consenti, selon l'intégration ou non du TM, en regard du prix de base HT) : [(Mt cion finale (sans TM) / Prix de base HT) x 100]

**10. Perte de commission en valeur** (Traduit la rémunération perdue du vendeur en fonction de l'allocation de remise) :

(MT cion de base - Mt cion finale)

11. Perte relative en % (Traduit en % le rapport entre la perte de commission en valeur et le montant de la commission «idéale» de base) : [(Perte cion en valeur / Mt cion de base) x 100]

#### <span id="page-6-0"></span>**Objectifs de calcul**

- 1. Effectuer des simulations croisées à partir de la saisie de 2 paramètres seulement afin de déterminer au choix :
	- . Prix HT remisé en fonction des remises consenties (% ou valeur)
	- . Remise HT en valeur en fonction du Prix initial et/ou du Prix remisé . Remise en % en fonction du Prix initial et/ou du Prix remisé
- 2. Permettre au vendeur d'étalonner sa rémunération (ou d'être informé) en fonction du niveau de remise consenti. Il existe deux référentiels permettant d'étalonner la commission du vendeur :
	- . Le Prix HT (tarifaire de base ou remisé final)
	- . La marge brute (initiale ou remisée)

#### **Exemple de calcul à réaliser avec le module**

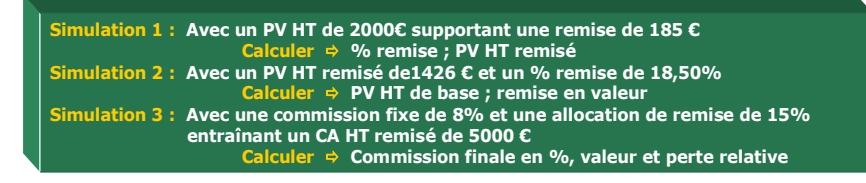

**Sans module, savez-vous trouver les bonnes réponses en 3 minutes ?**

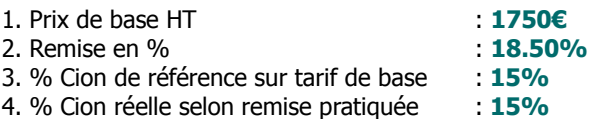

#### **Simulation**

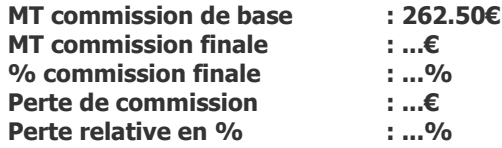

#### **[Réponse](#page-23-0)**

#### **6 façons de calculer la commission du vendeur**

La commission du vendeur peut se calculer communément selon 6 grandes options dont 3 seulement sont souhaitables pour lui-même et l'entreprise (2, 3, 5) :

- 1. % ou valeur fixe par rapport au prix de base initial, quelle que soit la remise (déconseillé pour l'entreprise)
- **2. % ou valeur fixe imposée par rapport au montant facturé incluant l'effet remise (possible vendeur et entreprise)**
- **3. % ou valeur adaptée en négociation par rapport au montant facturé incluant l'effet remise (conseillé pour les 2)**
- 4. % ou valeur fixe imposée par rapport à la marge brute initiale, quelle que soit la remise (déconseillé pour l'entreprise)
- **5. % ou valeur fixe imposée par rapport à la marge brute finale ou remisée (conseillé pour les 2)**
- 6. % ou valeur adaptée en négociation par rapport à la marge brute finale ou remisée (démotivant pour le vendeur)

#### **Astuce !**

Ce module peut servir à d'autres formes de calculs simples en donnant, par exemple, une autre signification au mot remise (perte en valeur, agios en %, marge, dépense ou poste quelconque en valeur ou %…) et ce, en partant indifféremment du montant de départ (1), de la remise (2) ou du prix d'arrivée (PV HT remisé). De la même manière, le vendeur peut simuler un taux de remise acceptable ou non en corrélation directe avec le niveau attendu de sa rémunération finale.

#### **Rappel des principes actifs de la remise**

Ce module permet d'associer concrètement la conséquence économique d'une remise globale sur le PV avec l'effet induit sur la commission du vendeur. Il invite également à réfléchir sur le principe d'allocation de la remise sachant que cette dernière induit également un effet triplement dommageable pour le vendeur et un aspect doublement avantageux pour l'acheteur :

- **. Les 3 effets négatifs de la remise dans l'absolu pour l'entreprise du vendeur :**
- . Perte de CA obligeant à vendre davantage pour compenser l'effet remise
- . Altération de la valeur ajoutée induisant un effort commercial et/ou un coût sur NO non compensé (Ef)
- . Perte éventuelle de commission pour le vendeur

#### **. Les 2 effets positifs de la remise dans l'absolu pour l'acheteur :**

- . Economie directe sur facture avec un niveau réduit de dépenses
- . Gain objectif sur le NO (Niveau d'offre) par rapport à une situation normale dans laquelle le PV ainsi remisé correspond à un (autre) PV de référence plus bas donnant droit, habituellement, à un NO de référence plus bas

Il est vrai que, par la force des habitudes et/ou d'un raisonnement au premier degré, la perception de la remise ne correspond le plus souvent pour l'acheteur qu'à l'économie directe réalisée sur facture et, pour le vendeur, à la baisse du PV ou du CA. Ce qui est économiquement faux, sans compter la dimension discriminatoire (et généralement illégale au-dessus de 5%) des remises allouées à la tête du client !

C'est d'ailleurs la raison pour laquelle la remise peut être avantageusement «coupée» en deux (notamment dans la grande distribution) par la technique courante du **3 pour 2** (3 produits pour le prix de 2) en ne jouant alors que sur l'augmentation du NO et non sur la baisse du PV ou du CA envisagé. C'est également l'usage du **bon de réduction à la caisse** qui ne joue, à l'inverse, que sur la baisse du PV ou du CA et non sur le NO initial. A méditer !

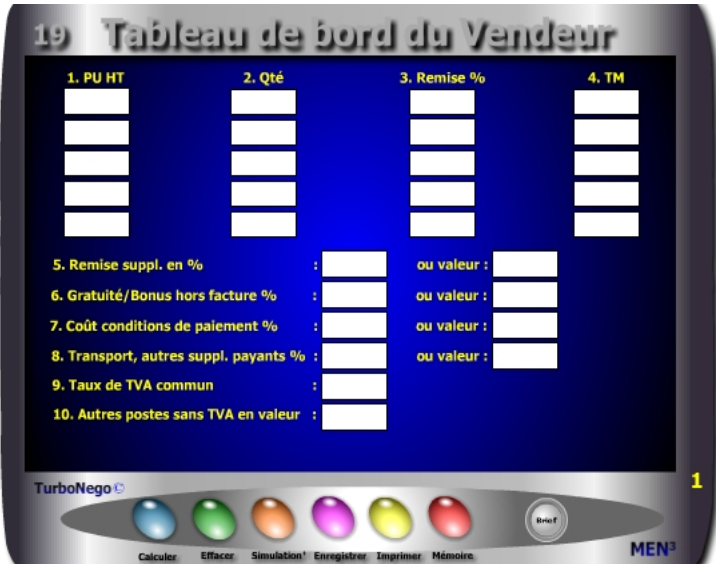

Ce tableau de bord en 3 parties est une véritable aide à la décision pour le vendeur. A partir de 13 types d'entrées à saisir, il est ainsi possible d'avoir une vision globale de l'affaire en cours portant sur 37 indicateurs au total. Pour chaque affaire traitée, ce module synthétise le principal du dispositif commercial nécessaire au vendeur afin de lui permettre d'engager une réflexion et/ou une discussion sur le poste prix (PV). Cet outil résume, à lui tout seul, plusieurs modules de calcul offrant ainsi 3 types d'indicateurs pour le vendeur au stade de la préparation commerciale, ou en cours de négociation, avec :

- **. Ecran 1 : Principaux éléments remarquables de l'offre de départ** (PU HT, quantités, remises ciblées, TM initial, remise suppl., bonus, coût des conditions de paiement, TVA, transport, assurance…)
- **. Ecran 2 : Principaux indicateurs de la vente en cours** (montant total HT initial, remisé, TTC, TVA, marge brute globale, TM global, total des remises…)
- **. Ecran 3 : Principaux indicateurs de négociation** (% de remise et d'effort commercial acceptable, % concession globale, effort commercial avec écart positif ou négatif, coef. d'augmentation des ventes, nouveau CA à réaliser…)

<span id="page-8-0"></span>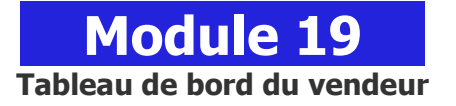

#### **A quoi ça sert ?**

3 tableaux de bord sous les yeux du vendeur représentant la synthèse de l'affaire en cours qui s'affiche avec un premier tableau (jaune) permettant de saisir, comme pour un devis, les principaux éléments de l'offre commerciale. Ensuite, le second tableau baptisé "Indicateurs de vente" (en vert et orange) résume les montants décisifs de l'offre (HT, TTC, TVA, marge brute initiale, finale, écart, remise en % et valeur...). Enfin un troisième tableau "Indicateurs de négociation" (jaune, orange et bleu) résume les alertes, les efforts consentis et les rattrapages nécessaires. Maintenant, avec une telle source d'informations, difficile de rater une affaire ou alors il faut vraiment le faire exprès...

#### **Une aide à la décision pour 16 calculs précis**

- 1. Montant total HT initial
- 2. Montant total HT remisé
- 3. Montant total TTC remisé
- 4. Montant sans TVA
- 5. Montant de la TVA
- 6. Marge brute globale initiale en valeur et TM initial correspondant
- 7. Marge brute globale finale en valeur et TM final correspondant
- 8. Différentiel de marge brute et TM relatif correspondant
- 9. % de remise globale sur facture en %
- 10. % de concession globale en % (remise globale + gratuités, coût conditions de paiement...)
- 11. Zone d'alerte par rapport au taux normal ou acceptable de remise et concessions (en  $+$  ou  $-$ )
- 12. Effort commercial en %
- 13. Coéf. d'augmentation des ventes pour compenser les concessions faites
- 14. Suppl. de CA HT à réaliser
- 15. Nouveau CA HT final à réaliser
- 16. CA HT "idéal" à réaliser compte tenu de la prise en compte du taux de remise à appliquer également sur le supplément de CA compensatoire

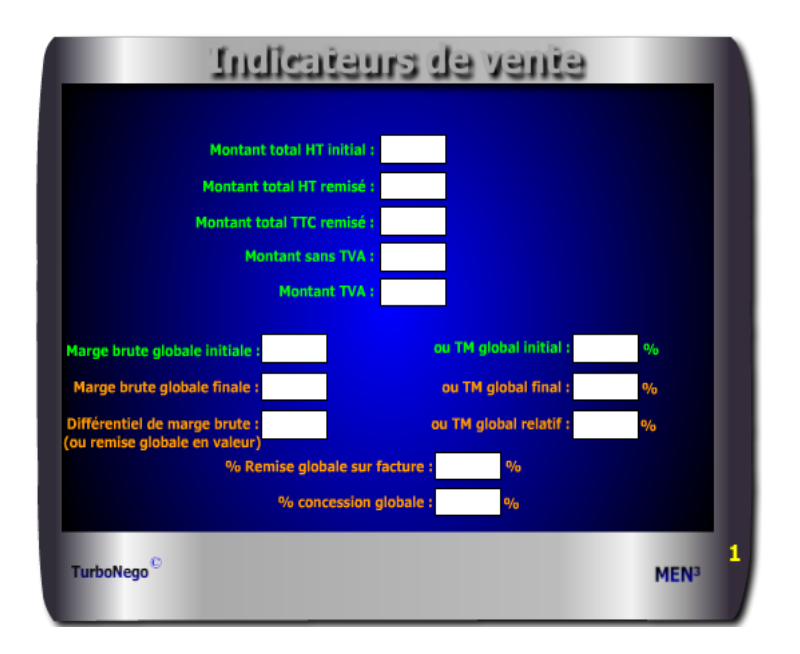

Il est possible d'utiliser conjointement d'autres modules pour affiner le calcul de certains postes avec, par exemple, les modules :

- **2. Calcul de la valeur ajoutée**
- **3. Calcul rapide du PV**
- **4. Calcul de la TVA**
- **6. Calcul d'un coût partiel**
- **8. Calcul d'une remise simple**
- **9. Calcul des remises en cascade**
- **10. Calcul réel d'un bonus**
- **12. Calcul PV gonflé**
- **13. Calcul d'un Prix marché**
- **14. Calcul prix+ cher, prix -cher**
- **15. Calcul de l'effort commercial**
- **16. Calcul des points d'équilibre**
- **17. 5 indicateurs de rattrapage**

#### **Principaux conseils d'utilisation**

- . Disposer d'abord les 3 tableaux du module sur l'écran d'ordinateur.
- . Il n'est pas nécessaire de remplir tous les postes pour obtenir des résultats, les calculs sont automatiques et apparaissent simultanément sur les 3 tableaux.
- . Chaque simulation globale ou partielle peut être conservée en l'état (touche enregistrer) et réutilisée ensuite en l'état (touche mémoriser).
- . Bien séparer les montants avec TVA et sans TVA. S'il existe deux ou plusieurs taux distincts de TVA, il est conseillé de réaliser un tableau de bord sans mention du taux de TVA commun (9) tout en réalisant, par ailleurs, avec le module **«Calcul de la TVA»** les montants intermédiaires de TVA.
- . Par convention, le montant HT des gratuités, bonus, services offerts, conditions de paiement, est calculé sur le premier montant HT remisé des items, ce qui augmente mécaniquement leur part en % dans la négociation (bon pour le vendeur), alors que l'acheteur doit raisonner avant tout sur la valeur. La précision de cette valeur est déterminée par le module **«Calcul réel d'un bonus»**.
- . Par convention, le % du poste **«Transport et autres suppléments payants»** avec TVA est calculé sur le MT total remisé des items et de la remise suppl. Si ce poste est négocié en partie, il doit alors correspondre à un item compris entre 1 et 5. S'il est alloué gratuitement, il fait alors partie du poste gratuités/bonus hors facture.

#### **Utilisation du module**

Ce module complet en 3 parties apporte une aide à la décision permettant de :

- 1. Piloter l'affaire en comparant les indicateurs de vente avec les indicateurs de négociation grâce à 3 écrans :
	- **. Ecran 1 :** Eléments remarquables de l'offre de départ
	- **. Ecran 2 :** Indicateurs de vente
	- **. Ecran 3 :** Indicateurs de négociation
- 2. Déterminer les axes possibles de solution :
	- . Glissement des remises sur PV vers des concessions sur NO
	- . Rattrapage par l'augmentation du CA et/ou du volume de vente
- 3. Utiliser en appui, si nécessaire, certains modules de calcul complémentaires

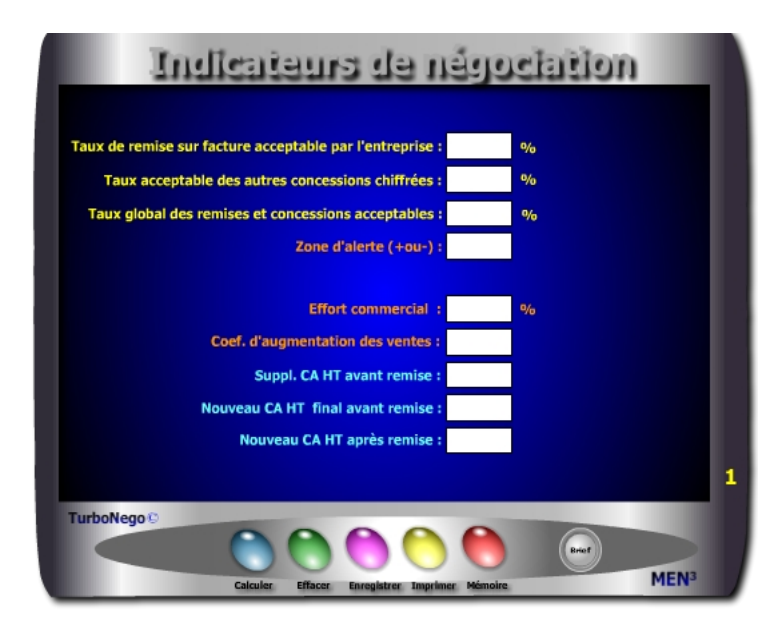

Par convention, les gratuités, bonus et services supplémentaires ne sont pas intégrés dans l'effort commercial car ils ne relèvent que d'une action sur le NO (niveau d'offre). De la même manière, le coût du différé de paiement (crédit client) ne lèse pas forcément le TM considérant qu'il peut être compensé par un crédit fournisseur réciproque. Il en est de même pour l'escompte appliqué en cas de paiement anticipé lequel relève, habituellement, des conditions générales de vente (par conséquent est déjà théoriquement inclus dans le PV).

#### **31 notions utilisées**

- **. PU HT item** (représente 5 lignes de PU HT initial pouvant s'appliquer chacune à un produit isolé ou une ligne de produit/service)
- **. Quantité** (indique le nombre par produit concerné)
- **. Remise en %** (indique soit la remise dégressive liée à la quantité et/ou soit une autre remise ciblée (promotion, discount)
- **. Taux de Marque** (en cas de TM différent selon les items de produits et/ou services)
- **. Remise suppl. en % ou valeur** (correspond à des services traditionnellement payants (transport, assurances, port, taxes…) pris en charge par le vendeur et/ou s'applique à toute autre réduction d'usage général (promo, 1re affaire…) à partir du MT total HT initial remisé)
- **. Gratuité/Bonus hors facture en % ou valeur** (somme des concessions et services n'apparaissant pas sur la facture mais dont la contre-valeur est rapportée au Montant total HT remisé)
- **. Coût conditions de paiement en % ou valeur** (traduction du coût du différé de paiement ou de l'escompte accepté rapporté au Montant total HT remisé)
- **. Transport, autres suppléments payants en % et valeur avec TVA** (poste non négociable (car non intégré dans TM) correspondant à une ou plusieurs prestations payantes externalisées ou sous-traitées.
- **. Taux de TVA** (indique le taux de TVA en vigueur dans le pays où s'effectue la facturation de la vente)
- **. Autres postes sans TVA** (postes non négociables (envoi postal, taxes diverses, timbres…) dont le montant est repris uniquement en valeur. S'il est négocié en partie ou en totalité, la fraction offerte doit alors être déduite et intégrée dans le poste gratuités/bonus.
- **. Montant total initial HT** (correspond au Mt HT initial sans prise en compte des remises)
- **. Montant total remisé HT** (correspond au MT HT final avec prise en compte des remises)
- **. Montant total remisé TTC** (correspond au MT TTC final avec prise en compte des remises)
- **. Montant TVA** (TVA en valeur correspondant au MT TTC final remisé)
- **. Marge brute globale initiale** (Valeur ajoutée initiale relative à la somme des items non remisés, hors transport))

#### **Schéma pédagogique**

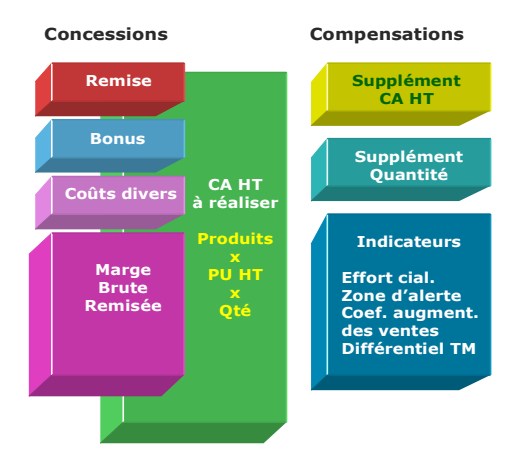

#### **Rappel important !**

**1.** La première condition pour utiliser le Tableau de bord du vendeur est de connaître le vrai TM de chaque produit. Toute estimation non précise fausserait immédiatement la suite des résultats. Pour une négociation adulte, claire et de qualité, il faut un négociateur parfaitement informé et sensibilisé sur la confidentialité des informations dont il dispose. C'est à la direction des ventes d'exiger la connaissance exacte de telles informations auprès des services concernés (financier, comptabilité, analyse de la valeur, marketing, administration des ventes…) puis de briefer les vendeurs concernés.

**2.** Un bon négociateur vendeur est celui qui offre davantage de services pris sur le NO que de remises affectant le montant de la facture. Pour le vérifier facilement, il suffit de comparer le % de concession globale avec le % de remise globale sur facture. Le % de concession globale doit être au moins le double du % de remise globale avec un taux final égal ou inférieur au «Taux global des remises et concessions acceptables» !

**3.** Les delta (écarts affichés en couleur) ressortant de la zone d'alerte sont modulables à tout moment. Plus les points 11, 12 et 13 sont élevés en %, plus ils traduisent de la tolérance commerciale favorisant soit l'acceptabilité (vert) ou soit l'admissibilité critique (orange), c'est-à-dire une position soutenable. Plus ils sont bas en %, plus ils induisent un risque de perte et une faible marge de manoeuvre en négociation.

#### **...Suite notions utilisées**

- **. Marge brute globale finale** (Valeur ajoutée finale intégrant les remises par ligne d'items, hors transport)
- **. Taux de Marque global initial** (rapport de la Mb initiale / Mt total HT initial)
- **. Taux de Marque global final** (rapport de la Mb finale / Mt total HT initial)
- **. Taux de Marque global relatif** (rapport de la Mb finale/ Mt total HT remisé)
- **. Différentiel de Marge brute** (Correspond à la différence entre la Mb initiale et la Mb finale mais aussi, à l'identique, à la somme des remises en valeur)
- **. Remise globale consentie en %** (somme des remises dégressives et de la remise générale apparaissant sur la facture)
- **. % concession globale** (Somme des remises sur facture, concessions hors facture et coûts liés au paiement)
- **. Taux de remise sur facture acceptable par l'entreprise** (fixe la limite des réductions sur facture (remises dégressives et remise supplémentaire) acceptables par l'entreprise et affectant directement le PV initial. Au-delà, l'entreprise engrange de la perte de profit (indicateur rouge), en dessous, elle reste dans le vert ou le orange.
- **. Δ ou Ecart simple** entre le taux de remise, ou celui de la concession globale réellement consentie, avec ce qui est acceptable ou non pour l'entreprise indiqué selon 3 couleurs : vert (acceptable), orange (critique), rouge (perte)
- **. Taux acceptable des autres concessions chiffrées** (fixe la limite des bonus, services, conditions de paiement pouvant être offerts ou négociés par l'entreprise en puisant dans son référentiel de NO (niveau d'offre)
- **. Taux global des remises et concessions chiffrées acceptables par l'entreprise** (fixe la barre ultime des concessions puisées dans le PV comme dans le NO)
- **. Zone d'alerte** (temporise la zone frontière entre l'acceptable et le non acceptable pour l'entreprise en fixant une limite de tolérance comprise entre + ou - x%. La valeur x définie est valable à l'identique pour les points 11, 12 et 13. Dès que les résultats atteignent cette zone, ils sont indiqués en orange. Sans indication, la limite par défaut de la zone alerte est de + ou - 1%, considérant qu'il est normal de signaler une zone tampon de tolérance sachant que tout résultat en négociation reste forcément relatif.
- **. Coef. d'augmentation des ventes** (Indicateur théorique fixant le «coup de collier» nécessaire pour compenser intégralement la perte enregistrée du fait de l'allocation de remises)

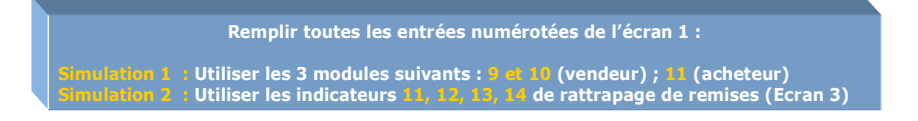

#### **INDICATEURS DE VENTE**

(indicateurs ayant une relation directe avec la facture)

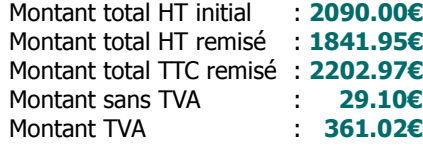

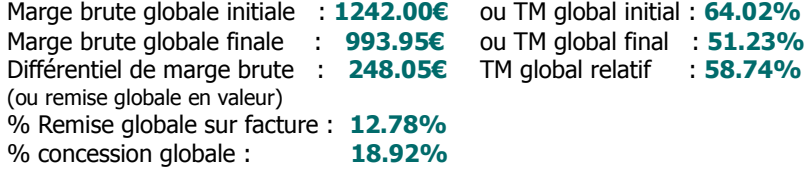

#### **INDICATEURS DE NÉGOCIATION**

(aide à la décision commerciale avec indicateurs de rattrapage des remises consenties sur facture)

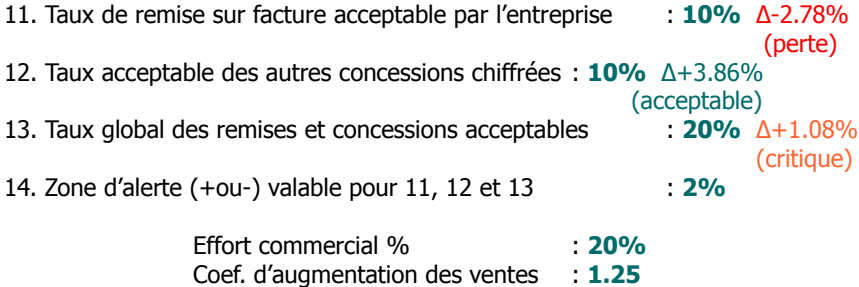

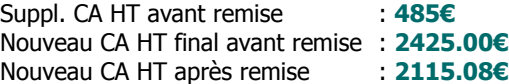

#### **Suite notions utilisées**

- **. Suppl. CA HT avant remise** (Traduction en valeur du CA HT supplémentaire à réaliser avant prise en compte de la remise)
- **. Nouveau CA HT final avant remise** (CA HT total à réaliser avant prise en compte de la remise)
- **. Nouveau CA HT après remise** (CA HT final remisé servant d'objectif «idéal» à atteindre)

#### **Objectifs**

Pour utiliser le tableau de bord du vendeur, il n'est pas nécessaire de remplir toutes les entrées numérotées. Avec ce module, le vendeur dispose d'une véritable aide à la décision dans le pilotage de son affaire en vue de :

- . Effectuer un premier constat de l'existant et des conséquences induites pour le vendeur
- . Déterminer les axes de solution possibles selon 2 types d'indicateurs :
	- Les indicateurs de couleur (glissement des remises sur PV vers les concessions sur NO)
	- Les indicateurs de rattrapage (augmentation du CA et du volume de vente)

#### **Exemple complet d'application**

#### **Tableau de bord du vendeur**

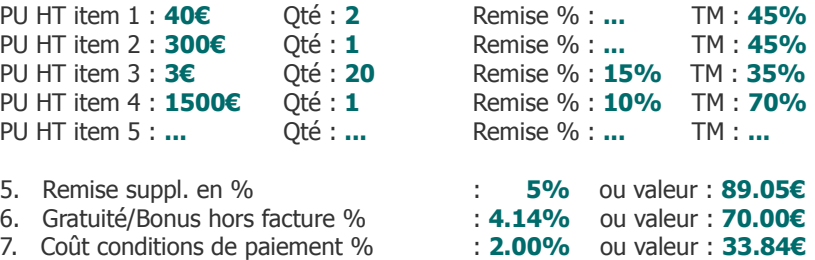

- 8. Transport, autres suppl. payants : **8.86%** ou valeur : **150€**
- 9. Taux de TVA commun : **19.6%**
- 10. Autres postes sans TVA en valeur : **29.10€**

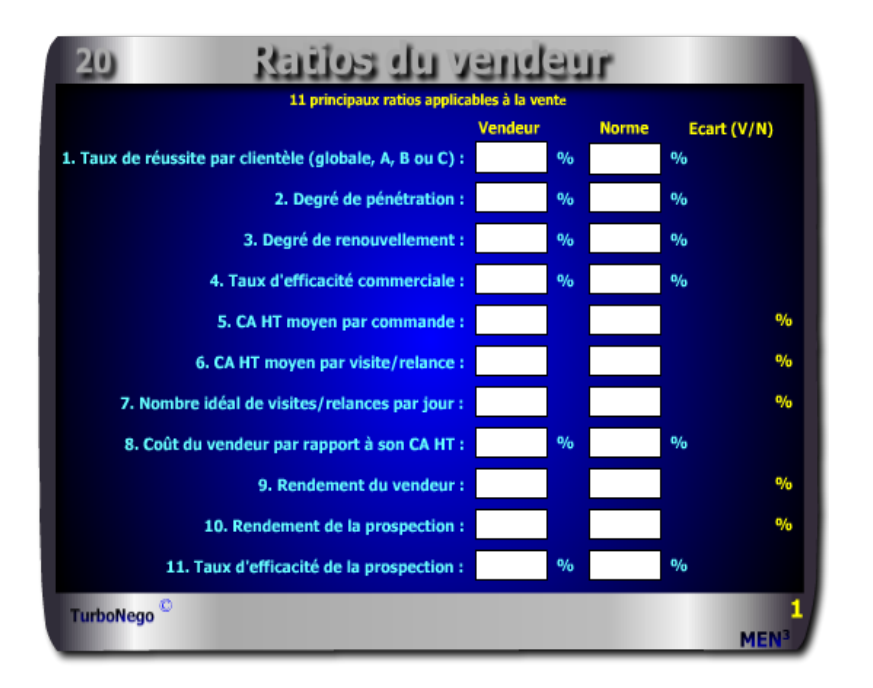

#### **58 notions commerciales qui se répartissent en 9 volets :**

- . **9 notions** ayant un rapport avec des indicateurs de commandes, de clients d'actions menées et de jours
- . **4 notions** ayant un rapport avec des résultats exprimés en CA HT
- . **6 notions** ayant un rapport avec les salaires, charges, frais et coûts de vente . **11 notions** successives d'efficacité
- . **10 notions** ayant un rapport avec les flux de temps, les volumes de ventes (clients) et achats (fournisseurs)
- . **8 notions** s'appliquant à la TVA et au taux d'intérêt pour calculer l'escompte
- . **5 notions** ayant un rapport avec la détermination du point mort et du seuil de rentabilité
- . **4 notions** destinées à calculer une moyenne simple et pondérée
- . **1 rapport** Ecart Vendeur/Norme en % (vert écart positif ; rouge écart négatif)

<span id="page-13-0"></span>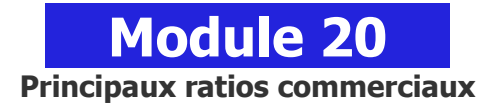

#### **A quoi ça sert ?**

Quel service ou département commercial n'est pas soumis aux ratios d'efficacité et de rendement ? Quel vendeur ne se voit pas évaluer régulièrement ou annuellement sous forme de ratios de performance ? Les ratios sont devenus les panneaux d'indication sur la route "66" du business, non pas celle qui traverse les Etats-Unis d'Est en Ouest, mais celle qui trace une ligne droite entre la vente et le profit, affaire après affaire, mois après mois !

#### **Une aide à la décision pour 23 ratios précis :**

- 1. Taux de réussite par clientèle (A, B, C, globale)
- 2. Degré de pénétration
- 3. Degré de renouvellement
- 4. Taux d'efficacité commerciale
- 5. CA HT moyen par commande
- 6. CA HT moyen par visite/relance
- 7. Nombre idéal de visites/relances par jour
- 8. Coût du vendeur par rapport à son CA HT
- 9. Rendement du vendeur
- 10. Rendement de la prospection
- 11. Taux d'efficacité de la prospection
- 12. Durée moyenne du crédit client
- 13. Durée moyenne du crédit fournisseur
- 14. Durée moyenne d'écoulement du stock par produit
- 15. % d'escompte pour paiement anticipé ou % d'intérêt
- 16. Coef. pour calculer le montant TTC
- 17. Coef. pour calculer le montant de la TVA
- 18. Coef. pour retrouver le montant HT
- 19. Coef. pour retrouver le montant de la TVA
- 20. Point mort en quantité
- 21. Seuil de rentabilité pour l'affaire en cours
- 22. Calcul d'une moyenne simple
- 23. Calcul d'une moyenne pondérée

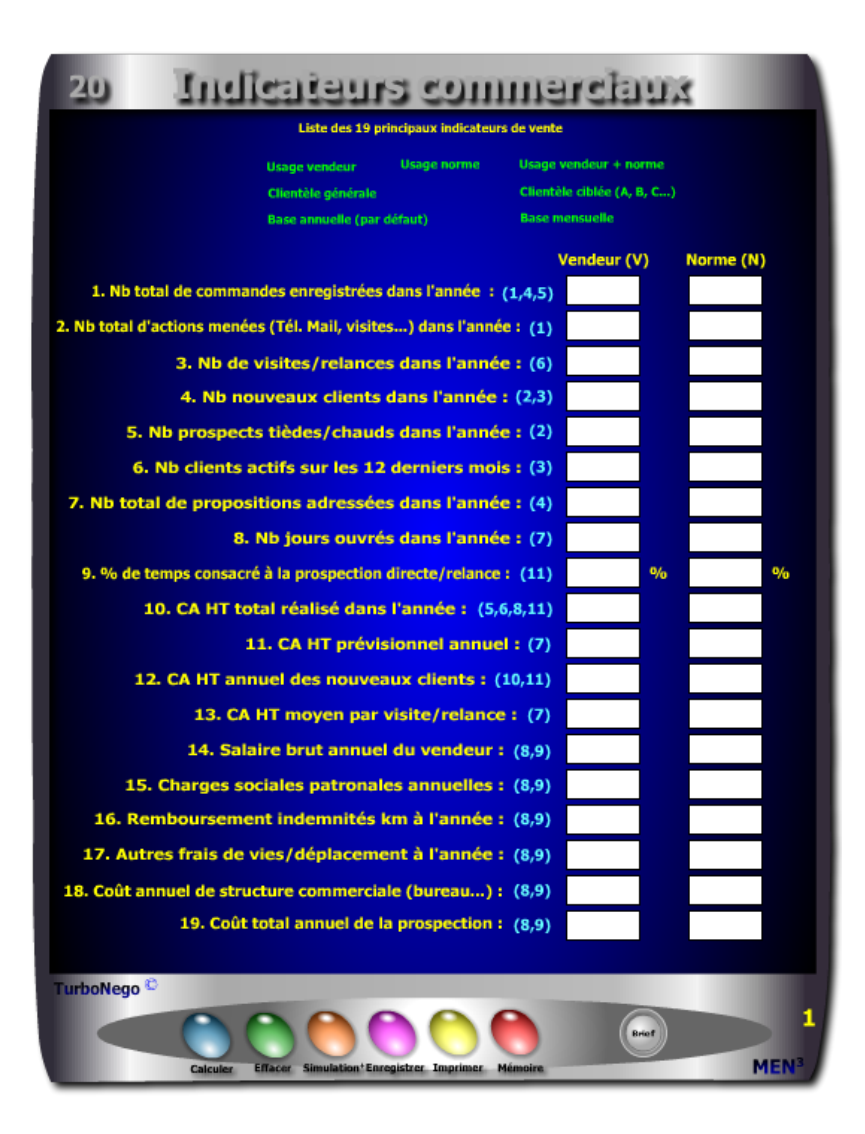

#### **Utilisation du module**

Ce module en 3 parties offre un triple intérêt :

- . Il permet une évaluation de la performance des vendeurs à partir de 11 ratios
- . Il favorise une réflexion constructive sur la politique commerciale et financière avec 12 ratios
- . Il donne la possibilité de fixer des objectifs normés et personnalisés avec :
	- Une fonction de compilation des chiffres clés des ventes et de l'administration des ventes
- Une fonction d'analyse des chiffres par vendeur, clientèle en base mensuelle ou annuelle
- Une fonction de comparaison «performance/norme» par vendeur ou activité

Si le premier intérêt stratégique de ce module est d'apporter des réponses précises portant sur les multiples facettes de la performance dans le cadre des ventes, le second intérêt consiste à favoriser, à partir des notions utilisées, une réflexion ciblée en matière d'analyse des facteurs de vente de la part de la direction commerciale. Un troisième intérêt pratique est apporté par la personnalisation des écarts entre les performances du vendeur et celles, éventuelles, de l'équipe de vente ou de la norme «maison». Si l'indicateur Δ indique le % d'écart Vendeur/Norme, la polarité du résultat est exprimée en couleur avec écart : positif (vert), admissible (orange), négatif (rouge).

#### **Objectifs de calcul**

Ce module offre, en réalité, 3 fonctions distinctes en matière de traitement de l'information commerciale :

- . Une fonction amont destinée à compiler, analyser, mettre en place les chiffres clés des ventes et de l'administration des ventes afin de constituer un tableau de bord «maison» servant de repère annuel.
- . Une fonction d'analyse, d'étude et de projection destinée à définir une vraie politique commerciale dans l'entreprise avec des objectifs et des normes générales et/ou par type de clientèle (A,B,C…).

. Une fonction opérationnelle de comparaison des performances destinée à :

- Etablir les performances du vendeur
- Etablir les performances de l'équipe de vente ou des normes «maison»

#### Autres ratios commerciaux 2401

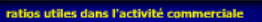

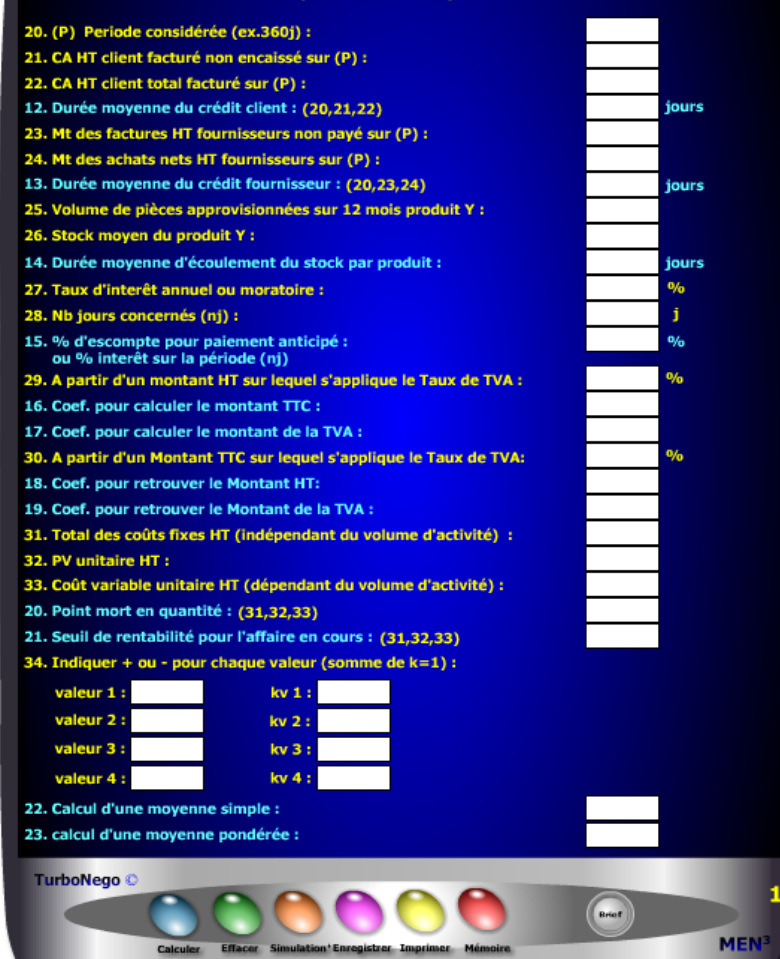

 - Comparer le caractère positif, admissible ou négatif entre les performances du vendeur avec celles de l'équipe de vente et/ou des normes «maison»

Cet outil offre également l'opportunité de pouvoir calculer, enregistrer et mémoriser de manière ciblée chaque type de ratio. En cela, il intéresse toute micro activité commerciale (commerce, artisanat, profession libérale, création d'entreprise…) n'impliquant pas forcément un service des ventes structuré. Dans le tableau les **«Indicateurs commerciaux»**, les 19 lignes de saisie indiquent à chaque fois, **en couleur turquoise et entre parenthèses**, les ratios correspondants afin de faciliter une simulation ciblée. Idem pour certains ratios du tableau **«autres ratios»** avec les lignes correspondantes indiquées en **couleur jaune entre parenthèses.**

#### **Différentes façons d'utiliser les ratios**

- **.** Vision sélective en ne remplissant que certains indicateurs
- . Vision générale de l'activité du vendeur liée à son portefeuille général de clients à l'année
- . Vision ciblée de l'activité du vendeur liée à un type de clientèle (A, B, C…)
- . Vision globale de l'activité de l'entreprise liée à son portefeuille général de clientèle à l'année
- . Vision spécifique de l'activité de l'entreprise liée à un type de clientèle (A, B, C…) à l'année
- . Vision comparative des écarts entre les performances du vendeur et celles de l'équipe de vente ou de la norme «maison» en regard du portefeuille général de clientèle à l'année
- . Vision comparative des écarts entre les performances du vendeur et celles de l'équipe de vente ou de la norme «maison» en regard d'un type précis de clientèle (A,B, C...) à l'année
- . Définition d'une norme commerciale absolue ou souhaitée par la direction commerciale
- . Définition de la performance réelle de l'équipe de vente selon une base annuelle (format de base proposé)
- . Définition de la performance réelle de l'équipe de vente selon une période donnée. Dans ce dernier cas, il suffit d'étalonner tous les paramètres concernés non plus sur une année mais sur 1, 3 ou 6 mois en l'indiquant au départ pour information.

#### **Schéma pédagogique**

#### **23 ratios habituels**

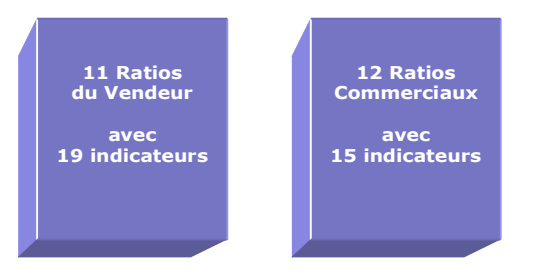

Ce module permet de visualiser, d'un seul regard, 23 ratios applicables à la vente, à l'environnement de la vente et à la gestion des affaires. Les ratios sont définis à partir de 3 grands axes d'informations :

- **1. Liste de 34 indicateurs commerciaux** (permettant la saisie initiale des principales données)
- **2. Liste de 23 ratios** se décomposant en :
	- 11 ratios applicables à la vente avec 7 possibilités de démultiplication :
		- . usage vendeur usage norme usage vendeur + norme
		- . clientèle générale clientèle ciblée (A, B, C…)
		- . base annuelle (par défaut) base mensuelle ou autre
	- 12 autres ratios commerciaux utilisables dans la négociation d'affaires et toute autre activité commerciale
- **3. Ecarts entre norme «maison» et résultats du vendeur** (en % et indicateurs positifs et négatifs en couleur)

La présentation des ratios comme la saisie des données est facilitée par 2 options proposées dès le départ :

- **. Indicateurs commerciaux**
	- . Ecran de «saisie des données» (usage ciblé et partiel possible)
	- . Ecran «série de ratios» ( indicateurs commerciaux ciblés possibles)
- **. Indicateurs de négociation**
	- . Ecran vertical distinguant les zones de saisie (rouge) et les résultats obtenus (jaune)

#### **Exemple d'application**

#### **1 er Ecran - Indicateurs commerciaux**

(Liste des 19 principaux indicateurs de la vente à saisir)

#### **Vendeur Norme**

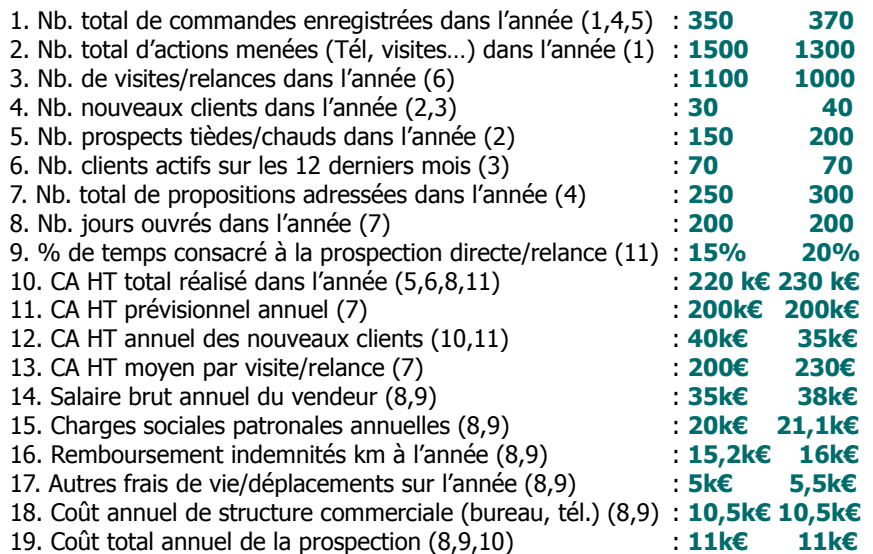

#### **Lecture du premier tableau**

Dans un premier temps, il est nécessaire de compiler toutes les informations nécessaires à l'établissement des 19 indicateurs. Dans un second temps, en choisissant d'analyser, sur une base annuelle, les performances du vendeur X par rapport à son propre portefeuille de clients (clientèle générale et indifférenciée) se dégagent alors 11 ratios. La non saisie de certains indicateurs induit normalement une zone blanche dans les ratios correspondants. Pour une vision comparative, il est possible de remplir simultanément les indicateurs de la norme «maison». A cette seule condition apparaissent les écarts positifs et négatifs du vendeur X.

#### **3 <sup>e</sup>Ecran - Autres ratios commerciaux**

(15 indicateurs et 12 ratios utilisables dans l'activité commerciale)

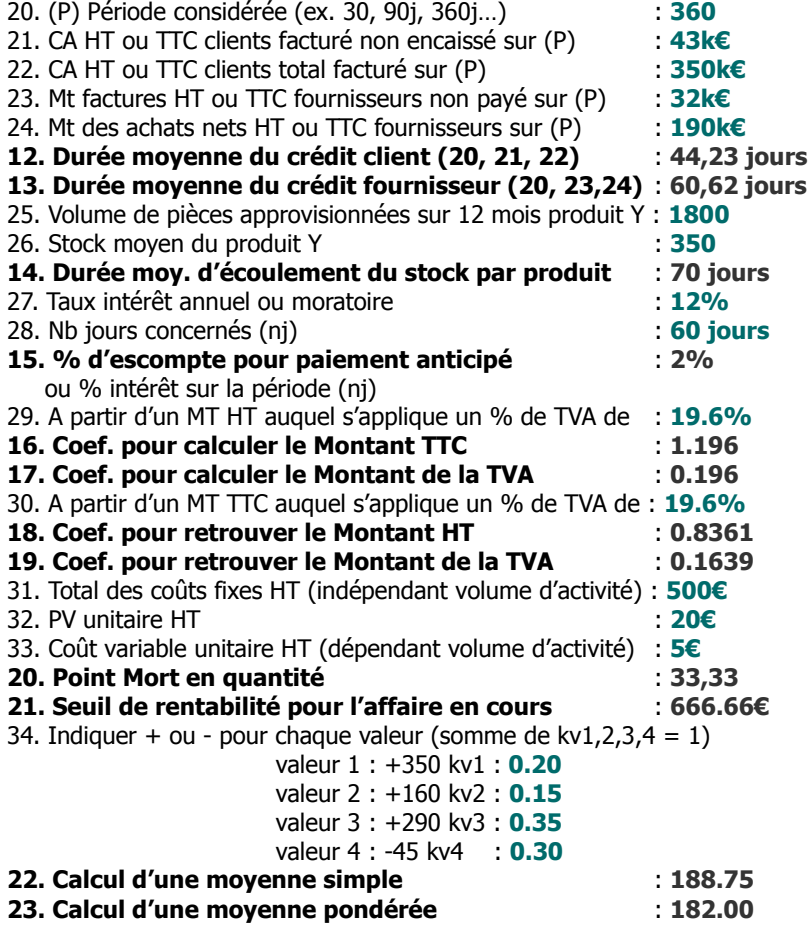

avec 1 k€ = 1 kilo  $∈$  = 1 000€

#### **2 <sup>e</sup>Ecran - Ratios du Vendeur**

(11 principaux ratios applicables à la vente)

#### **Vendeur Norme Ecart (V/N)**

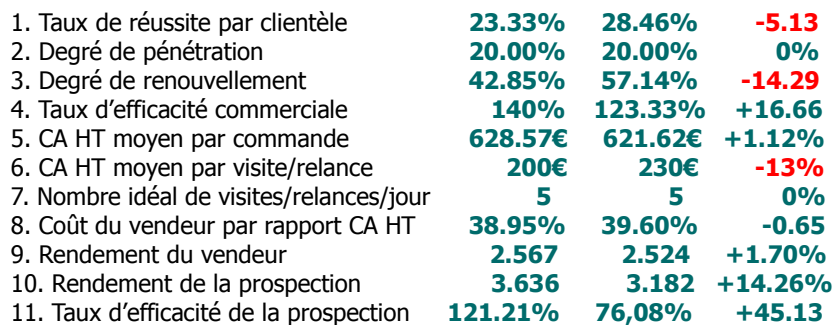

#### **Principaux conseils d'utilisation**

. Préparer proprement et clairement les indicateurs servant aux ratios sinon les calculs obtenus seront faux ou sans intérêt.

. Cocher préalablement les cases du tableau 1 si vous souhaitez ensuite l'imprimer.

. Pour sélectionner précisément un ratio, il est conseillé de rechercher ses indicateurs de base dans la **liste générale des ratios**.

. Pour calculer un ratio dans le tableau 1, il faut obligatoirement saisir, en premier, les données de la colonne Vendeur (V).

. Les écarts affichés sont exprimés soit :

. en **«point d'écart»**, c'est-à-dire en pure différence de résultat entre V (Vendeur) et N (Norme)

. en **«% d'écart»**, c'est-à-dire en fonction d'un rapport positif ou négatif entre V et N

#### **8. Coût du vendeur par rapport à son CA HT**  $=$  %

**9. Rendement du vendeur =**

**a. Salaire brut annuel :**

**b. Charges sociales patronales annuelles :**

- **c. Remboursement indemnités km à l'année :**
- **d. Autres frais de vie/déplacements sur l'année :**
- **e. Coût annuel de structure commerciale (bureau, tél…) :**
- **f. CA HT total réalisé dans l'année :**

#### Coût du vendeur =  $[(a + b + c + d + e)/f] \times 100$ Rendement du vendeur =  $f/(a + b + c + d + e)$

#### **10. Rendement de la prospection =**

**a. Coût total annuel de la prospection : b. CA HT annuel des nouveaux clients :**

 $b/a$ 

#### **11. Taux d'efficacité de la prospection = %**

**a. CA HT annuel des nouveaux clients :**

**b. CA HT total réalisé dans l'année :**

**c. % de temps consacré à la prospection directe/relance :**

**[** a / [b x (c /100)] x 100 **]**

#### 12. Durée moyenne du crédit client  $\qquad$  = jours

**a. (P) Période considérée (ex. 30, 90j, 360j…) :**

**b. CA HT ou TTC facturé non encaissé sur (P) :**

**c. CA HT ou TTC total facturé sur (P) :**

## $a x (b /c)$

#### **13. Durée moyenne du crédit fournisseur = jours**

**a. (P) Période considérée (ex. 30, 90j, 360j…) :**

**b. Factures HT ou TTC non payées sur (P) :**

**c. Achats nets HT ou TTC sur (P) :**

#### $a x (b/c)$

#### **14. Durée moy. d'écoulement du stock par produit = jours**

- **a. Volume de pièces approvisionnées sur 12 mois :**
- **b. Stock moyen du produit :**

360 x (b /a)

## **Liste générale des ratios**

#### **1. Taux de réussite par type de clientèle (globale, A,B,C) = %**

**a. Nb total de commandes enregistrées dans l'année : b. Nb total d'actions menées (Tél. Mail, visites…) dans l'année :** (a/b) x 100

#### **2. Degré de pénétration = %**

**b. Nb prospects tièdes/chauds dans l'année :**

**a. Nb nouveaux clients dans l'année :**

## (a/b) x 100

#### **3. Degré de renouvellement = %**

**a. Nb de nouveaux clients dans l'année :**

**b. Nb clients actifs sur 12 derniers mois :**

(a/b) x 100

#### **4. Taux d'efficacité commerciale = %**

- **a. Nb total de commandes enregistrées dans l'année :**
- **b. Nb total de propositions adressées dans l'année :**

#### $(a/b) \times 100$

#### **5. CA HT moyen par commande**  $= \epsilon$

- **a. CA HT total réalisé dans l'année :**
- **b. Nb total de commandes enregistrées dans l'année :**

#### a/b

#### **6. CA HT moyen par visite/relance**  $= \epsilon$

- **a. CA HT total réalisé dans l'année :**
- **b. Nb visites/relances dans l'année :**

#### a/b

#### **7. Nombre idéal de visites/relances par jour =**

- **a. CA HT prévisionnel annuel :**
- **b. CA HT moyen par visite/relance :**
- **c. Nb jours ouvrés dans l'année :**

 $(a/b)/c$ 

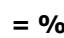

#### **23. Calcul d'une moyenne pondérée =**

 **(avec somme de kv1,2,3,4 = 1) valeur 1 : kv1 : valeur 2 : kv2 : valeur 3 : kv3 : valeur 4 : kv4 :** Calcul d'une moyenne pondérée =  $(v1 x kv1) \pm (v2 x kv2) \pm (v3 x kv3) \pm (v4 x kv4)$ 

Il s'agit là d'affecter un coefficient de pondération à chaque valeur sachant que certaines d'entre elles ont une influence ou une importance plus grande dans le résultat final.

- **15. % d'escompte pour paiement anticipé ou % d'intérêt = % a. Taux intérêt annuel ou moratoire : b. Nb jours concernés (nj) :** (a / 360) x b
- **16. Coef. pour calculer le Mt TTC (à partir MT HT ) =**  $[1 + (Taux indiqué/100)]$
- **17. Coef. pour calculer le Mt de la TVA (à partir MT HT) =** Taux indiqué/100
- **18. Coef. pour retrouver le Mt HT (à partir MT TTC) =**  $1 / [1 +$  (Taux indiqué/100)]
- **19. Coef. pour retrouver le Mt de la TVA (à partir MT TTC) =**  $1 - [1] / [1 + (Taux indiqué/100)]$

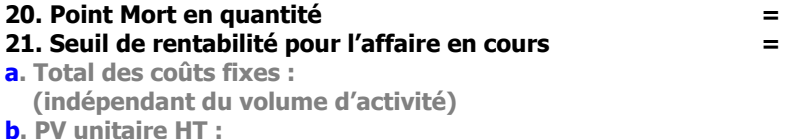

**c. Coût variable unitaire HT :**

 **(dépendant du volume d'activité)**

Point mort en quantité =  $a / (b - c)$ 

Seuil de rentabilité par produit/affaire = PV HT unitaire x Point mort

#### **22. Calcul d'une moyenne simple =**

 **(indiquer + ou - pour chaque valeur)** 

- **valeur 1 :**
- **valeur 2 :**
- **valeur 3 :**
- **valeur 4 :**

Calcul d'une moyenne simple =  $(v1 \pm v2 \pm v3 \pm v4)$  / n valeurs

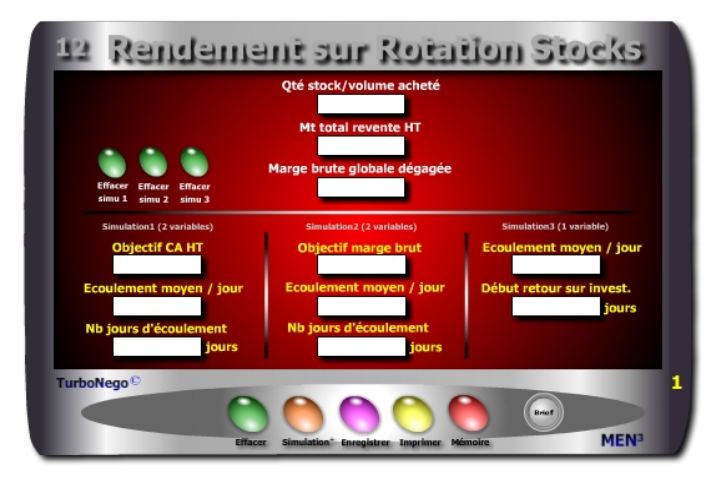

#### **8 notions**

- **. Qté stock ou volume acheté** (Quantité de produits faisant l'objet de la simulation de rendement commercial. Cette ligne est une constante et ne se modifie pas. Pour un nouveau paramétrage, elle nécessite de tout effacer).
- **. Mt total revente HT** (Prévision de CA HT réalisable avec la vente de l'ensemble des produits. Cette ligne est une constante idem ligne 1).
- **. Marge brute globale dégagée** (Prévision de marge brute correspondant à l'application habituelle du TM de l'entreprise sur la vente de l'ensemble des produits. Cette ligne est une constante idem lignes 1 et 2).
- **. Objectif CA HT** (Indication d'un chiffre lambda de CA à atteindre en fonction directe de la quantité et de la durée nécessaires d'écoulement des produits).
- **. Objectif marge brute** (Indication du niveau de «bénéfice» que l'on souhaite réaliser en fonction directe de la quantité et de la durée nécessaires d'écoulement des produits. Important ! On ne peut atteindre un début ou un objectif de marge brute sans avoir préalablement atteint le seuil de rentabilité, c'est-à-dire le remboursement de tous les coûts d'achats initiaux).
- **. Ecoulement moyen par jour** (Correspond à la prévision moyenne d'écoulement par jour en fonction de la nature des autres variables).
- **. Nb jours d'écoulement** (Informe sur la durée prévisionnelle d'écoulement du stock de produits en rapport direct avec l'objectif de CA, de marge brute ou de retour sur investissement, faisant l'objet de la simulation).

<span id="page-20-0"></span>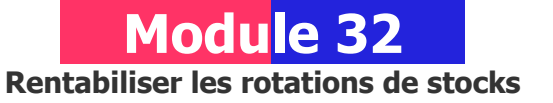

#### **A quoi ça sert ?**

Un petit bijou, non pas de technologie mais d'aide à la décision. De quoi s'agit-il ? Tout simplement de savoir comment rentabiliser les rotations de stocks en terme de délai moyen d'écoulement, de quantité type à écouler par jour, d'objectif précis de CA et/ou de marge brute à atteindre...

Pour cela, il suffit d'agir directement sur le montant total de liquidation selon 3 types de simulation au choix en fonction des priorités recherchées. Ce module est à utiliser sans modération avec l'équipe de vente et le réseau de distribution.

#### **Une aide à la décision pour 5 calculs précis**

- 1. Fixation d'un objectif lambda de chiffre d'affaires HT à atteindre
- 2. Objectif intermédiaire ou global de Marge brute à atteindre
- 3. Nombre de jours pour obtenir un début de retour sur investissement
- 4. Quantité moyenne à écouler chaque jour
- 5. Nombre de jours total d'écoulement du stock

#### **Utilisation du module**

Par exemple, dans le cadre d'une politique de distribution et d'achats centrée sur la revente, ce module permet des simulations de rendement commercial apportant une aide à la décision efficace et pertinente en obtenant de manière ultra rapide :

- . Une visibilité précise en terme de durée d'écoulement
- . Des objectifs quantifiés sur le nombre de produits à écouler par jour
- . Des simulations de conditions de revente pour l'obtention d'un CA, Mb ou retour sur investissement par vendeur, unité de gestion, affaire lambda.

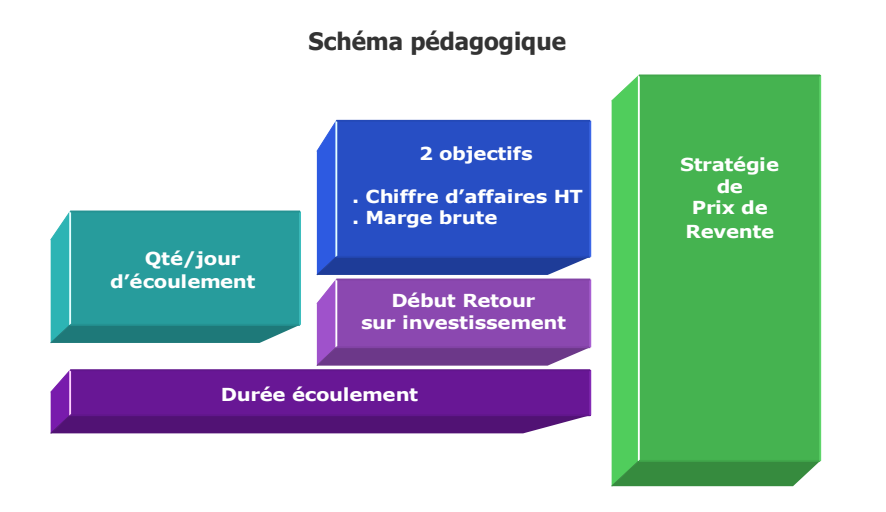

**. Début retour sur investissement :** Indique précisément à partir de quel nombre de jours d'écoulement, pondéré au nombre simulé de produits écoulés par jour, le coût du PA de l'ensemble du stock ou du volume acheté est totalement réglé (seuil de rentabilité) et permet ensuite d'obtenir uniquement de la marge brute ou du bénéfice.

#### **Principe de l'outil**

S'utilise principalement dans le cadre de la distribution, du négoce, du commerce et de la revente en l'état, afin de connaître les 5 principales variables du rendement commercial selon 3 types de simulation au choix :

- **. Objectif CA HT**
- **. Objectif Marge brute**
- **. Ecoulement moyen par jour**
- **. Nombre de jours d'écoulement**
- **. Début de retour sur investissement**

#### **Objectifs de calcul**

Ce module est une aide à la décision pour vendeur et acheteur permettant d'y voir clair rapidement et précisément dans 3 domaines clés liés à la revente :

- . Visibilité en terme de durée d'écoulement
- . Quantité moyenne à écouler par jour
- . Conditions d'obtention d'un CA lambda ou d'un niveau de Marge brute

Il existe 3 entrées de simulation avec 1 ou 2 variables à saisir obligatoirement :

**Simulation 1** (2 variables au choix) : **Position commerciale vente/revente**

- . Objectif CA HT
- . Ecoulement moyen/ jour
- . Nb jours d'écoulement

#### **Simulation 2** (2 variables au choix) : **Position économique**

- . Objectif marge brute
- . Ecoulement moyen/ jour
- . Nb jours écoulement

**Simulation 3** (1 variable au choix) : **Position financière**

- . Ecoulement moyen/ jour
- . Début retour sur investissement

Lors de la première simulation tous les calculs sont automatisés. Pour des simulations successives dans Simulation 1 et Simulation 2, tout changement à l'intérieur d'une variable (ex.: Objectif CA HT) nécessite d'indiquer quelle autre variable doit être conservée en l'état (ex. : Nb jours écoulement) en la cochant. La réactualisation du calcul s'effectue alors uniquement sur la  $3<sup>e</sup>$  variable (ex.: Ecoulement moyen/jour).

#### **Exemples de calculs à réaliser avec le module**

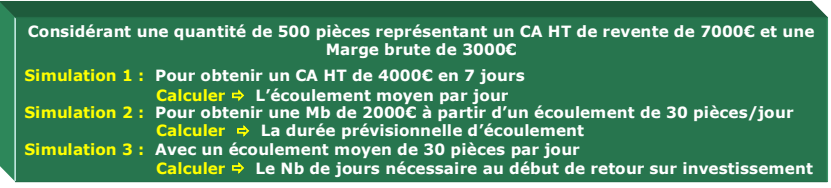

#### **. Ecoulement moyen/jour :**

**[**Obj. CA HT / [(MT total revente / Qté stock) x Nb jours écoulement]**]**

#### **. Nb jours écoulement :**

**[**Obj. CA HT / [Ecoulement moyen jour x (Mt total revente / Qté stock)]**]**

#### **. Objectif CA HT :**

[(Nb jours écoulement x Ecoulement moyen jour) x (Mt total revente / Qté stock)]

#### **. Début retour sur investissement en jours**

**[**(Mt total revente - Marge brute globale) / [Ecoulement moyen jour x (Mt total revente / Qré stock)]**]**

#### <span id="page-22-0"></span>**Sans module, savez-vous trouver les bonnes réponses en 3 minutes ? Rendement brut d'une rotation des stocks**

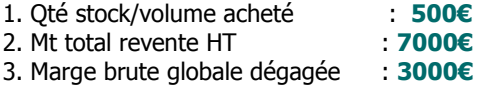

#### **Simulation 1**

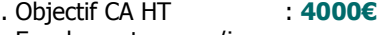

. Ecoulement moyen/jour : **...** 

. Nb jours écoulement : **7** 

**Lecture de l'exemple 1 :** Pour obtenir un CA HT de 4000€ en 7 jours, il est nécessaire de pratiquer un écoulement journalier de ... produits.

#### **Simulation 2**

. Objectif marge brute : **2000€**

- . Ecoulement moyen/jour : **30**
- . Nb jours écoulement : **...**

**Lecture de l'exemple 2 :** Pour obtenir une marge brute de 2000€ à partir d'un écoulement journalier de 30 produits, il faut une durée prévisionnelle d'écoulement de n jours. Cette période comprend le nombre de jours nécessaire au remboursement des coûts d'achats (7000€ - 3000€ = 4000€), ou seuil de rentabilité, sur lequel s'ajoute le temps nécessaire pour obtenir ensuite 2000€ de marge brute.

#### **Simulation 3**

. Ecoulement moyen/jour : **30** . Début retour sur invest. : **... j**

**Lecture de l'exemple 3 :** Avec un écoulement moyen de 30 produits par jour, il faut attendre ... jours pour bénéficier du début de retour sur investissement. La période de ... jours correspond au remboursement *stricto sensu* des coûts d'achats (7000€ - 3000€ = 4000€) ou seuil de rentabilité. **[Réponse](#page-23-0)**

<span id="page-23-0"></span>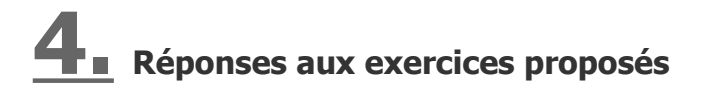

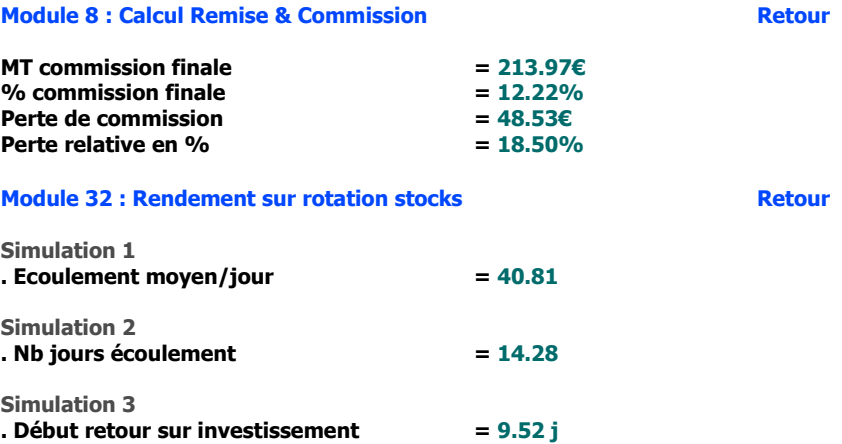

#### **Limites d'utilisation**

La propriété des modules et des marques ainsi que de l'ensemble des contenus est exclusivement régie par M3 Editions Numériques par délégation de ses auteurs et concepteurs. Toute reproduction ou représentation intégrale ou partielle, par quel que procédé que ce soit, des pages publiées dans le présent ouvrage, faite sans le consentement de l'éditeur, est illicite et constitue une contrefaçon sanctionnée par les articles L335-2 et suivants du Code de la propriété intellectuelle. Seules sont autorisées les reproductions pour l'usage strictement privé du copiste et non destinées à une utilisation collective (loi du 1er juillet 1992 - art. L.122-4 et L.122-5 - Code pénal art. 425).

Hormis le cadre d'un usage strictement personnel, d'une licence d'utilisation ou d'une autorisation écrite de l'éditeur, il est interdit de dupliquer les modules et fichiers téléchargés ainsi que d'effectuer une présentation publique des contenus de l'EA, des formules, des fiches synthèse, briefs techniques, mémos explicatifs et matériel pédagogique, que ce soit pour un usage interne d'entreprise, associatif, d'enseignement ou de formation. L'impression pour autrui, même partielle, n'est pas autorisée ainsi que toute forme de transmission, mise en ligne via l'Internet et applications mobiles. Toute citation nécessite de faire apparaître la mention «Bibl'EA - M3 Editions Numériques».

Les paramètres, notions, définitions, principes fondateurs, formules de calcul, résultats et schémas, sont conçus principalement pour favoriser un triple usage :

- . Servir de terrain de jeu commercial pour réaliser toute sorte de simulations d'affaires
- . Servir de référentiel culturel commun entre acteurs du jeu commercial
- . Servir de «brouillon de calcul» en tant qu'aide à la décision

Tout autre usage officiel ou contractuel reste de la responsabilité intégrale de son utilisateur sachant que l'éditeur et/ou l'auteur de l'ouvrage ne peuvent être invoqués pour justifier une position commerciale involontairement litigieuse, expliquer une erreur de prix ou de résultat, pouvant découler de l'interprétation des définitions proposées, de l'application des formules et/ou de l'usage fait des modules.

> Copyright 2014 et années suivantes Tous droits réservés dans chaque pays selon la Convention de Berne

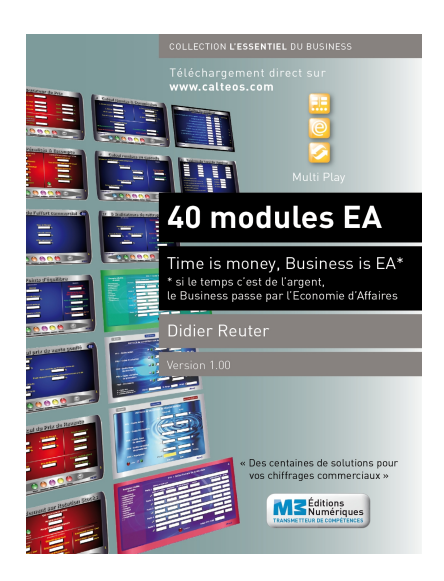

## **Time is Business, Business is EA\*** \* Economie d'affaires

#### **En complément de ce Digest découverte vous pouvez disposez des produits suivants :**

. Pack complet avec 4 calculettes intégrées + Auto-formation à l'EA **.** eBook intégral Bibl'EA - La Bible de l'Economie d'Affaires . Livre Bibl'EA imprimé (400 pages)

#### **Vous pouvez aussi acquérir les produits suivants :**

. 5 autres Digests découverte . 5 autres Packs complets . 40 calculettes à l'unité . 40 calculettes + 6 Packs Digests complets sous clé USB . Tablette multimédia avec l'intégral EA